# **DESARROLLO DE APLICACIÓN DE REALIDAD AUMENTADA PARA SIMULACIÓN DE BRAZO ROBÓTICO**

# *AR APP DEVELOPMENT TO ROBOT ARM SIMULATION*

*Eduardo Ulises Marañón Ávila* Tecnológico Nacional de México / IT de Celaya, México *16030595@itcelaya.edu.mx*

#### *Sandra Guadalupe Gutiérrez Blásquez*

Tecnológico Nacional de México / IT de Celaya, México *15030762@itcelaya.edu.mx*

*Mauro Santoyo Mora* Tecnológico Nacional de México / IT de Celaya, México *mauro.santoyo@itcelaya.edu.mx*

**Recepción:** 28/septiembre/2021 **Aceptación:** 30/noviembre/2021

# **Resumen**

En este artículo se presenta el desarrollo de una aplicación de realidad aumentada para la simulación de un brazo robot industrial. Esta aplicación surge como una propuesta de herramienta didáctica que permita a los estudiantes comprender mejor el uso de un brazo robótico, a través del desarrollo de su inteligencia espacial y la implementación de conceptos básicos del área de la robótica. Como resultado se tiene una aplicación que permite el control por movimientos articulares de un brazo robótico virtual en un ambiente de realidad aumentada.

**Palabras Clave:** Brazo robótico virtual, Programación orientada a objetos, Realidad aumentada, Unity, Vuforia.

# *Abstract*

*This article presents the development of an augmented reality application for the simulation of an industrial robotic arm. This application rises as a proposal for a didactic tool to aid the students in a better understanding in the use of an industrial robotic arm, through the improvement of spatial intelligence and the implementation* 

*of basic concepts in robotics. As a result, it is obtained an application that allows a joint control of a virtual robotic arm within an augmented reality environment. Keywords***:** *Augmented reality, Object-oriented programming, Unity, Virtual robot arm, Vuforia.*

# **1. Introducción**

El ser humano alrededor del tiempo ha empleado sus diferentes sentidos para recibir información externa la cual posteriormente es analizada e interpretada, siendo la manera en que las personas adquieren nuevo conocimiento por lo cual vemos que a mediados del siglo XX, en 1962 Morton Heilig crea un simulador de moto llamado sensorama con imágenes, sonido, vibración y olfato que ofrecía recrear el mundo real en un sistema mecánico [Barnard, 2019], cuatro años más tarde Iván Sutherland inventa un display de cabeza (HDM) que sugiere una ventana para un mundo virtual, lo que supuso un gran avance de la idea final de la que hoy hablamos, este avance importante se produce en 1972 cuando Myron Krueger crea Video place, siendo un sistema que permite a los usuarios interactuar con objetos virtuales por primera vez [Johnson,2016], veinte años más tarde, 1992, cuando Steve Feiner, Blair MacIntyre y Doree Seligmann diseñan el primer prototipo importante de un sistema de Realidad Aumentada (RA), KARMA, presentando en la conferencia de la interfaz gráfica, a partir de este momento para desarrollo de la tecnología crece muy rápidamente ofreciendo en el 2000 ARQuake, el primer juego al aire libre con dispositivos móviles de Realidad Aumentada [Azuma et al.,2001], lo que ya supuso el empujón final para el mundo comercial y la llegada de inversores. Recientemente se han encontrado diferentes estudios alrededor del mundo, entre lo que se pueden destacar por su aporte a los sectores de la RA y la robótica, el estudio de asistente robótico para mejoramiento del aprendizaje en niños de educación primaria, el cual contribuye a la mejora continua de la instrucción, en los primeros niveles educativos; para lo cual se propone un sistema de RA con asistente robótico; así, introduciendo una herramienta didáctica de apoyo para mejorar el aprendizaje de los niños [Constantes et al., 2019]. Sin embargo, hay estudios donde se profundiza un poco más sobre el uso de esta tecnología aplicada en la robótica,

con caracterización de marcadores de RA para su uso en robótica, pese a la amplia variedad de estudios e investigaciones en RA aplicada en sistemas robóticos, en general no se aprecia un análisis del cómo afecta a la detección de los marcadores: la iluminación, las distancias, ni los ángulos de incidencia de la cámara de los robots, menospreciando la importancia de estos parámetros en la representación de objetos aumentados, por lo cual se dificulta hacer una comparación más objetiva del desempeño de las aplicaciones de RA en los robots.

Este artículo describe un procedimiento para analizar un conjunto de marcadores estándar [Hernández et al., 2017]. Se presenta una aplicación móvil Android® en ambiente de RA que ofrece una interfaz al usuario para poder interactuar en tiempo real con un brazo robot virtual. Esto ofrece la posibilidad de comprensión y desarrollo de la inteligencia espacial del usuario, así como la aplicación y comprobación de conceptos básicos del área de robótica, tales como la posición del efector final del robot, la orientación final de dicho efector con respecto a un eje de referencia, entre otras características que se detallan en la sección de resultados.

#### **2. Métodos**

El desarrollo de este proyecto se dividió en las tres etapas mostradas en la figura 1. En la primera etapa, se analizó la estructura del robot, para posteriormente exportar sus características a un entorno virtual, el cual, permitiría desarrollar un ambiente interactivo de RA.

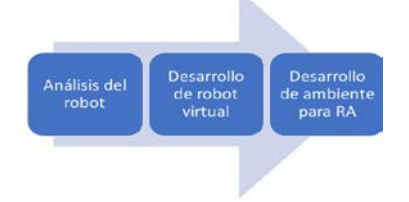

Figura 1 Metodología empleada.

#### **Análisis del robot**

Para iniciar el desarrollo de este proyecto se eligió el modelo 3D de brazo robot virtual a utilizar (Figura 2), el cual, está basado en el modelo LR Mate 200iC Isometric de la marca FANUC.

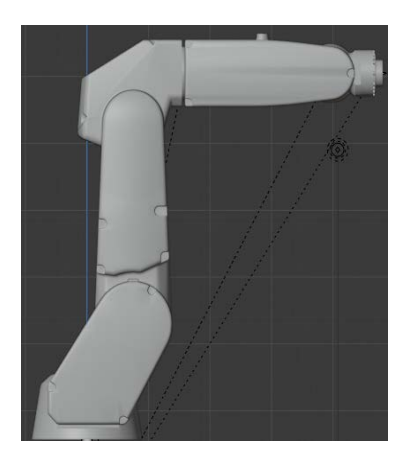

Figura 2 Modelo 3D de brazo robot virtual a usar.

Dentro del área de robótica, se define a la cinemática directa como la relación matemática que representa, a través de una matriz de "Transformación", la ubicación del eslabón final del robot con respecto a un eje XYZ de referencia. Dicha ubicación y trayectorias de movimiento se derivan del movimiento de sus grados de libertad; en el caso del robot utilizado en este proyecto, el número de articulaciones son seis. Para lograr llegar a la matriz de cinemática directa se hizo uso del algoritmo Denavit-Hartenberg [Barrientos, 2007], esto con el fin de obtener los parámetros entre ejes y obtener la matriz de transformación de la base del robot a su efector final. Los ejes resultantes de la aplicación del algoritmo para cada articulación, así como los valores de las longitudes entre cada articulación, se aprecian en figura 3.

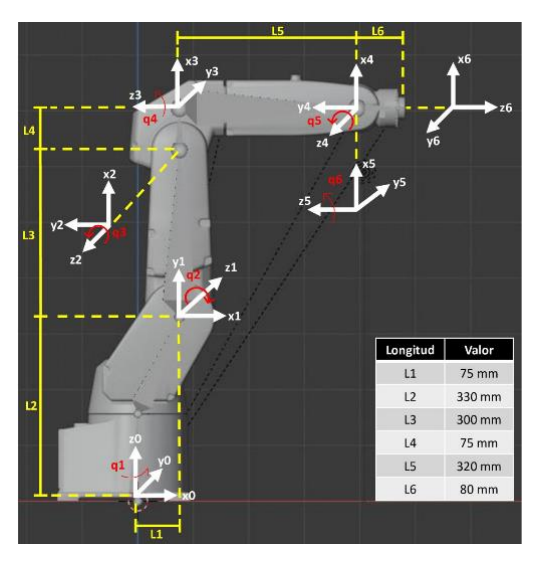

Figura 3 Ejes de referencia y dimensiones del robot.

**Pistas Educativas Vol. 43 -** *ISSN: 2448-847X Reserva de derechos al uso exclusivo No. 04-2016-120613261600-203 http://itcelaya.edu.mx/ojs/index.php/pistas*

La matriz 4x4 resultante que describe la cinemática directa del robot se aprecia en la ecuación 1, las letras S y C representan la función seno y coseno, respectivamente; el número que las acompaña da referencia a la articulación del robot que modificará el ángulo de la razón trigonométrica. Por ejemplo, la variable C6 hace referencia al coseno del ángulo de giro de la articulación 6.

$$
{}^{0}T_{6} = \begin{bmatrix} r_{00} & r_{01} & r_{02} & p_{x} \\ r_{10} & r_{11} & r_{12} & p_{y} \\ r_{20} & r_{21} & r_{22} & p_{z} \\ 0 & 0 & 0 & 1 \end{bmatrix}
$$
 (1)

Donde, el vector de posición y un segmento de la matriz de rotación (con fines abreviados) se muestran en las ecuaciones 2, 3, 4 y 5:

$$
r_{00}: -C_6 \left( S_5 \left( C_1 C_2 C_3 + C_1 S_2 S_3 \right) + C_5 \left( S_1 S_4 + C_4 \left( C_1 C_2 S_3 - C_1 C_3 S_2 \right) \right) \right) - S_6 \left( C_4 S_1 - S_4 \left( C_1 C_2 S_3 - C_1 C_3 S_2 \right) \right)
$$
(2)

$$
p_x: C_1 L1 - L6 \left( C_5 (C_1 C_2 C_3 + C_1 S_2 S_3) - S_5 (S_1 S_4 + C_4 (C_1 C_2 S_3 - C_1 C_3 S_2)) \right) + L5 C_1 C_2 C_3 + C_1 L_3 S_2 + L5 C_1 S_2 S_3 - C_1 C_2 L_4 S_3 + C_1 C_3 L4 S_2
$$
 (3)

$$
p_y: \ L1 \ S_1 + L6 \ \left( C_5 \ (C_2 \ C_3 \ S_1 + S_1 \ S_2 \ S_3) + S_5 \left( C_2 \ S_4 - C_4 \ (C_2 \ S_1 \ S_3 - C_3 \ S_1 \ S_2) \right) \right)
$$

$$
+ L5 \ C_2 \ C_3 \ S_1 + L3 \ S_1 \ S_2 + L5 \ S_1 \ S_2 \ S_3 - C_2 \ L4 \ S_1 \ S_3 + C_3 \ L4 \ S_1 \ S_2 \tag{4}
$$

$$
p_z: \ L2 - L5 \ C_3 \ S_2 + L5 \ C_2 \ S_3 + L6 \left( C_5 \ (C_2 \ S_3 - C_3 \ S_2) + C_4 \ S_5 \ (C_2 \ C_3 + S_2 \ S_3) \right) + C_2 \ C_3 \ L4 + L4 \ S_2 \ S_3 + C_2 \ L3 \tag{5}
$$

#### **Desarrollo de robot virtual**

Para poder utilizar el modelo cinemático del robot en el entorno virtual es necesario realizar un emparentamiento al modelo en mención. El emparentamiento, o *rigging*, es el proceso de creación de guías para el movimiento en objetos 3D. Tiene su base en las relaciones jerárquicas entre diferentes movimientos en un esqueleto humano, esto se puede lograr a través de la propuesta de un "esqueleto" que se le asignará al brazo robótico virtual. En función del modelo matemático establecido en la sección del análisis del robot de este documento y, con base en las características descritas en la hoja de datos del brazo robot [FANUC, 2009], se diseñó un esqueleto para el modelo 3D del robot. Entre los parámetros que rigen al

esqueleto en mención se destacan el uso de las longitudes correspondientes y la posibilidad de solo girar con respecto al eje z de cada articulación (Figura 3). Una vez diseñado el esqueleto se procedió a emparentar con el modelo 3D del robot, estableciendo que el movimiento de cada hueso del esqueleto modificará la posición de la parte del robot sobre la que se encuentre. En resumen, a través de una relación entre esqueleto y modelo 3D, el usuario será capaz de modificar la posición del brazo robot en la aplicación de RA. En la figura 4 se puede apreciar el esqueleto propuesto. Una vez hecho este emparentamiento, se procede a exportar el modelo en formato fbx. El proceso de *rigging* y la exportación del modelo al formato mencionado fueron realizados a través del software Blender™.

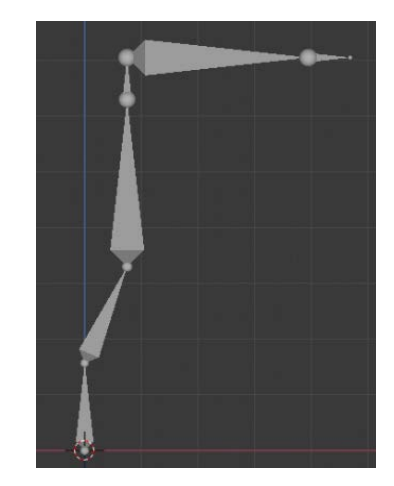

Figura 4 Esqueleto para modelo 3D de brazo robot.

#### **Desarrollo de ambiente para RA**

La programación de la interfaz usuario-brazo robot de RA se desarrolló en Unity® y Vuforia. Como primer paso, se importa el modelo en formato fbx del brazo robótico virtual a un entorno de RA; Para esto, se hace uso de las herramientas que el motor Vuforia® ofrece dentro del software Unity®. Después, se debe de declarar una imagen "marcador" para que el brazo robótico pueda aparecer sobre dicha imagen y que el usuario pueda visualizarlo, el cual se definió por la imagen de la figura 5. Una vez emparentado al marcador, el siguiente paso a realizar con el robot fue la programación de sus movimientos a través de una interfaz con el usuario. Con base en la estructura y botones de interacción que muestra un teach pendant para robots FANUC, se decidió colocar doce botones para mover los seis grados de libertad del brazo robot. Cada articulación cuenta con un botón para girar en sentido horario y otro para girar en sentido antihorario, dichos botones cuentan con un cuadro de texto indicando el número de articulación que mueven y en qué sentido lo hacen. Conforme a las restricciones físicas del robot, se definieron valores de rotación límite basados en la hoja de datos del modelo FANUC 200ic [FANUC, 2009], dichas limitaciones se observan en la tabla 1.

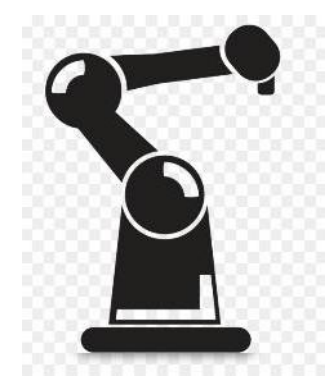

Figura 5 Marcador para motor de RA.

| <b>Articulación</b> | Máximo (grados) | Mínimo (grados) |  |
|---------------------|-----------------|-----------------|--|
| J1                  | $+170$          | $-170$          |  |
| J2                  | $+65$           | $-100$          |  |
| J3                  | $+194$          | -80             |  |
| J4                  | $+190$          | $-190$          |  |
| J5                  | $+120$          | $-120$          |  |
| J6                  | $+360$          | $-360$          |  |

<span id="page-6-0"></span>Tabla 1 Limitaciones de articulaciones de brazo robot.

Además, dentro de la interfaz de usuario, se agregó un botón para aumento de velocidad de giro y otro para decremento. La razón de velocidad llega a un porcentaje de 100, ésta representa la velocidad máxima a la que puede girar cada articulación del brazo robot, la cual es de 350 grados por segundo conforme a la hoja de datos del modelo FANUC 200 ic [FANUC, 2009]. La velocidad mínima es del uno por ciento de la velocidad máxima. Como último, se cuenta con un botón "HOME", al presionarlo, el brazo robot regresa a su posición original, es decir, con los valores de sus seis articulaciones en cero grados. Para cada valor de parámetros

de articulaciones, posición del efector final con respecto al eje XYZ de referencia y el porcentaje de velocidad se cuenta con un indicador de texto con el valor en tiempo real de cada parámetro mencionado, figura 6.

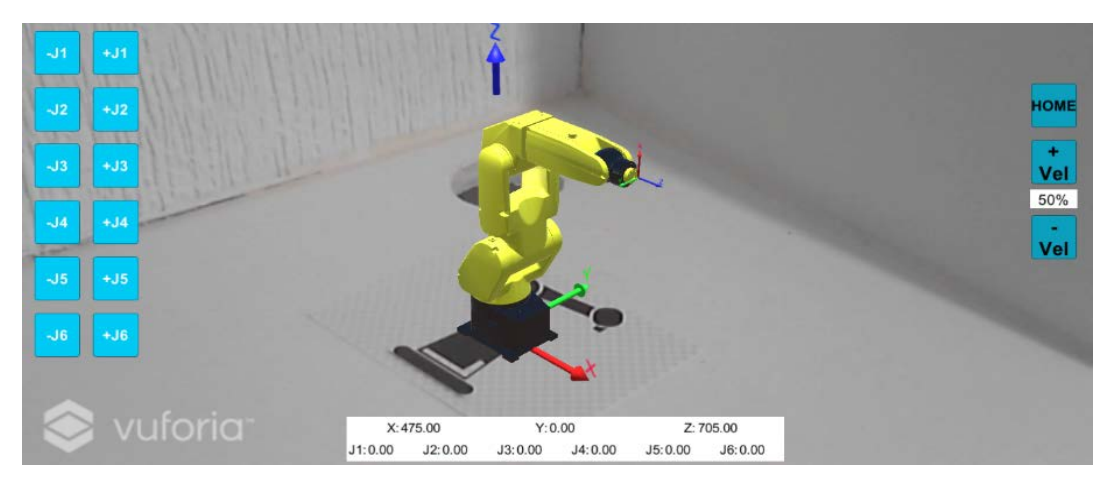

Figura 6 Interfaz de aplicación móvil apuntando a imagen marcador.

Al tener lista la programación e implementación de la interfaz usuario-brazo robot, se procede a construir la aplicación en Android®. Para esto, dentro del software Unity® se realizan las configuraciones pertinentes para su construcción usando las herramientas SDK (software development kit, por sus siglas en inglés). Una vez realizadas dichas configuraciones, se obtiene un archivo en formato APK listo para ser instalado en un dispositivo Android®.

# **3. Resultados**

Se procedió a instalar el archivo APK resultante en un dispositivo móvil que cuenta con un sistema operativo Android® 10, y con características de hardware de 6 GB de memoria RAM y un procesador dual de 2.2 GHz más otro de 1.8 GHz. La aplicación móvil puede instalarse en dispositivos que cuenten con sistema operativo a partir de Android® 6. En la figura 6 se observa la interfaz principal de la aplicación móvil, la cual, presenta los botones anteriormente mencionados, al igual que los indicadores de los valores de las articulaciones, de la posición XYZ del eslabón final con respecto al marco de referencia y del porcentaje de velocidad de las articulaciones.

Para comprobar el correcto funcionamiento del entorno en RA, se apuntó la cámara del dispositivo a la imagen marcador, haciendo aparecer en la pantalla principal al brazo robot (véase figura 6), sobre el cual también se muestran dos ejes coordenados XYZ. El eje que está en la base del brazo robot es el eje de referencia y, el que está en el efector final, es el eje final de la cinemática directa.

Con ayuda del software MATLAB® se procedió a comprobar la cinemática directa obtenida para el robot (vea la ecuación 1). En dicha comprobación se efectuaron cuatro diferentes pruebas de posición de las articulaciones. Los valores de posición propuestos, así como sus resultados en el software MATLAB® se pueden observar en la tabla 2. En la figura 7, se observan los resultados del indicador de texto X, Y, y Z del efector final al asignar los valores de las articulaciones establecidos por la tabla 2. En la figura 7a se observa la posición inicial del robot, la cual, no presenta ningún movimiento en sus articulaciones. Por otro lado, en la figura 7d se aprecia una posición donde todas las articulaciones presentan un movimiento. Para ambas pruebas y, las dos restantes más (Figura 7b y 7c), los resultados de sus indicadores de posición coinciden con sus respectivos resultados registrados en la tabla 2.

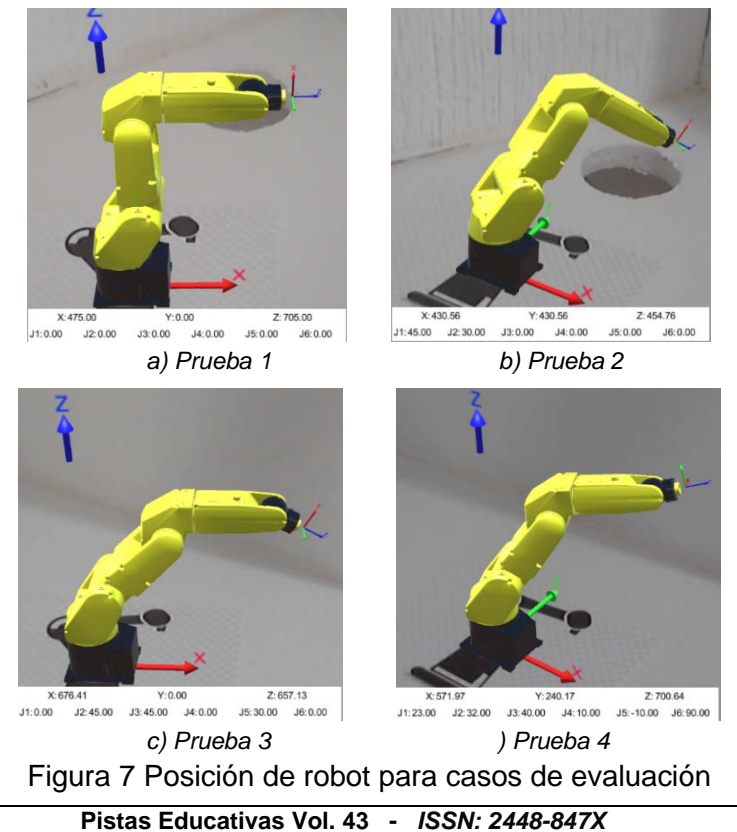

*Reserva de derechos al uso exclusivo No. 04-2016-120613261600-203 http://itcelaya.edu.mx/ojs/index.php/pistas*

| Componente     | Prueba 1 | Prueba <sub>2</sub> | Prueba <sub>3</sub> | Prueba 4 |
|----------------|----------|---------------------|---------------------|----------|
| J1             |          | 45                  |                     | 23       |
| J2             |          | 30                  | 45                  | 32       |
| J3             |          |                     | 45                  | 40       |
| J4             |          |                     |                     | 10       |
| J <sub>5</sub> |          |                     | 30                  | $-10$    |
| J6             |          |                     |                     | 90       |
|                | 475      | 430.56              | 676.41              | 571.97   |
|                |          | 430.56              |                     | 240.17   |
|                | 705      | 454.76              | 657.13              | 700.64   |

Tabla 2 Pruebas realizadas en software MATLAB®.

Aumentando la velocidad del brazo robot al 100% se comprobó el correcto funcionamiento de la delimitación de los valores de ángulos de cada articulación establecidos en la [tabla 1,](#page-6-0) así como la percepción del aumento notorio de la velocidad. Cabe resaltar el correcto funcionamiento de los botones del porcentaje de velocidad, también, al presionar el botón HOME, el robot regresa a su posición inicial sin importar en la posición en la que se encuentre al momento que se presiona dicho botón, la posición inicial se observa en la figura 8. Los resultados arrojados por la aplicación móvil satisfacen las expectativas planteadas al inicio del desarrollo de este proyecto. Es importante señalar que, la interfaz usuario-robot es escalable a cualquier tamaño de pantalla con el que cuente el dispositivo que ejecuta el archivo APK. En la figura 8 se aprecia la experiencia del usuario desde su dispositivo móvil.

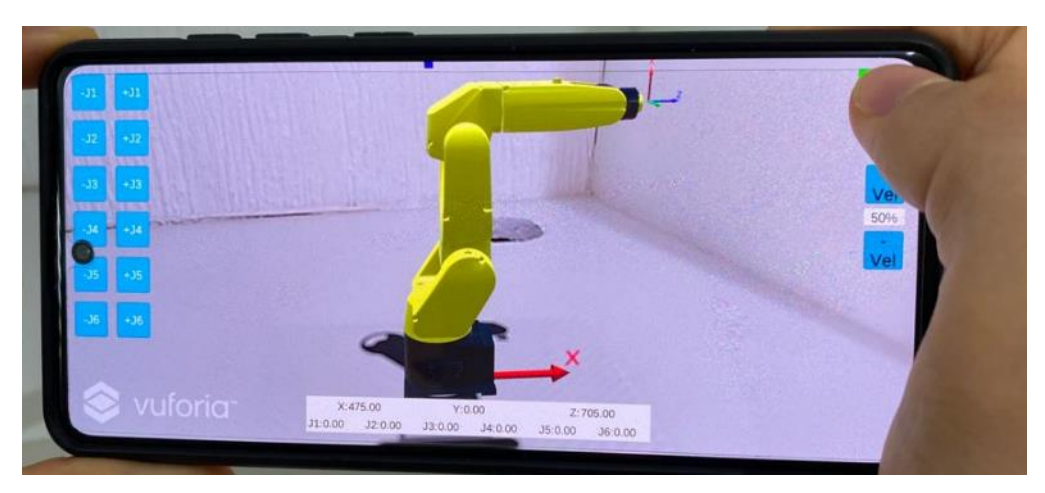

Figura 8 Aplicación ejecutada en dispositivo móvil.

# **4. Conclusiones**

El uso de la RA para el estudio de la cinemática directa de un brazo robot permite apreciar y demostrar herramientas matemáticas para la obtención de la posición de su efector final con respecto a un marco de referencia. El usuario tiene la oportunidad de comprender y explorar de una manera más personalizada el espacio de trabajo del brazo robot; pues, al girar y/o trasladar la imagen marcador le es posible visualizar desde diferentes ángulos al brazo robot. Esta perspectiva también se obtiene si el usuario se mueve alrededor de la imagen, generando una experiencia cercana a tener un brazo robot real frente a él.

El uso de los ejes de referencia XYZ de este proyecto son una herramienta directa para ejercitar y fortalecer la inteligencia espacial del usuario. Es posible identificar la rotación y movimiento del robot con respecto a su eje de referencia y, el movimiento de posición y orientación del efector final, todo esto en tiempo real para ambas perspectivas. Destacando el fácil manejo del manipulador, asemejando sus botones a un Teach Pendant físico, y una interfaz amigable con el usuario permitiendo una interacción rápida y efectiva.

Los resultados visuales presentados por la aplicación satisfacen el objetivo planteado para este proyecto, las articulaciones se mueven en el sentido y a la velocidad que el usuario establece, logrando apreciar en todo momento la actualización de posición XYZ del efector final. Como siguiente etapa de este proyecto, se planea añadir 12 botones más, los cuales, puedan mover el efector final de forma traslacional y rotacional con respecto al eje de referencia. De igual forma, es importante destacar que es necesario realizar la oferta de la aplicación para que los alumnos puedan expresar su experiencia con la finalidad de poder identificar aspectos de interacción que no han sido considerados o donde los usuarios presenten alguna dificultad en entender o uso de la aplicación de RA.

# **5. Bibliografía y Referencias**

[1] Hernández, V., Restrepo, C. A., Muños Ceballos, A., & Nelson, D. (2017). Caracterización de marcadores de realidad aumentada para su uso en robótica. Revista Politécnica, 25.

- [2] Barrientos, A., et al. Fundamentos de Robótica, segunda edición, pág. 97- 102, 2007.
- [3] FANUC Robotics América (2009). Hoja de datos de robot FANUC LR MATE 200IC: https://www.fanucamerica.com/cmsmedia/datasheets.
- [4] Constantes, P., Chimbo, C., Jiménez, V., & Gordón, A. (2019). Realidad Aumentada con asistente robótico para el mejoramiento del aprendizaje en niños de educación primaria. Revista Ibérica de Sistemas en Tecnologías de Información, E29.
- [5] Azuma, R.T., A survey of augmented reality. Presence: Teleoperators and virtual environments, 6(4), 355-385 (1997)
- [6] Milgram, P., y Kishino, F., A taxonomy of mixed reality visual displays. IEICE Transactions on Information and Systems, 77(12), 1321-1329 (1994)
- [7] Wu, H., Lee, S. W., Chang, H. y Liang, J. Current status, opportunities and challenges of augmented reality in education. Computers and Education, 62, 41-49 (2013)
- [8] Barnard, D. (2019). History of vr-timeline of events and tech development: https://virtualspeech. com/blog/history-of-vr.